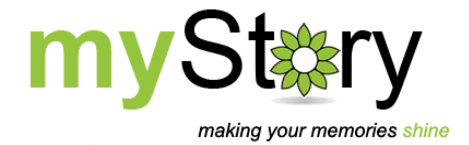

## **Moving your Digital Content**

You can move your myStory Designer Digital Content from your computer to an external hard drive or from one computer to another. If the new location is a new computer, you will still need to have an external drive to move it.

To move your content you must first locate it on your current computer, copy the files and then paste them to an external hard drive connected to your computer.

## **Here's how…**

- 1. Open the Content Manager in myStory Designer.
- 2. In Library, Kits view, select the folder in the 'Organise' panel where your content is located.
- 3. Click the path displayed on the 'Content' tab for that folder.

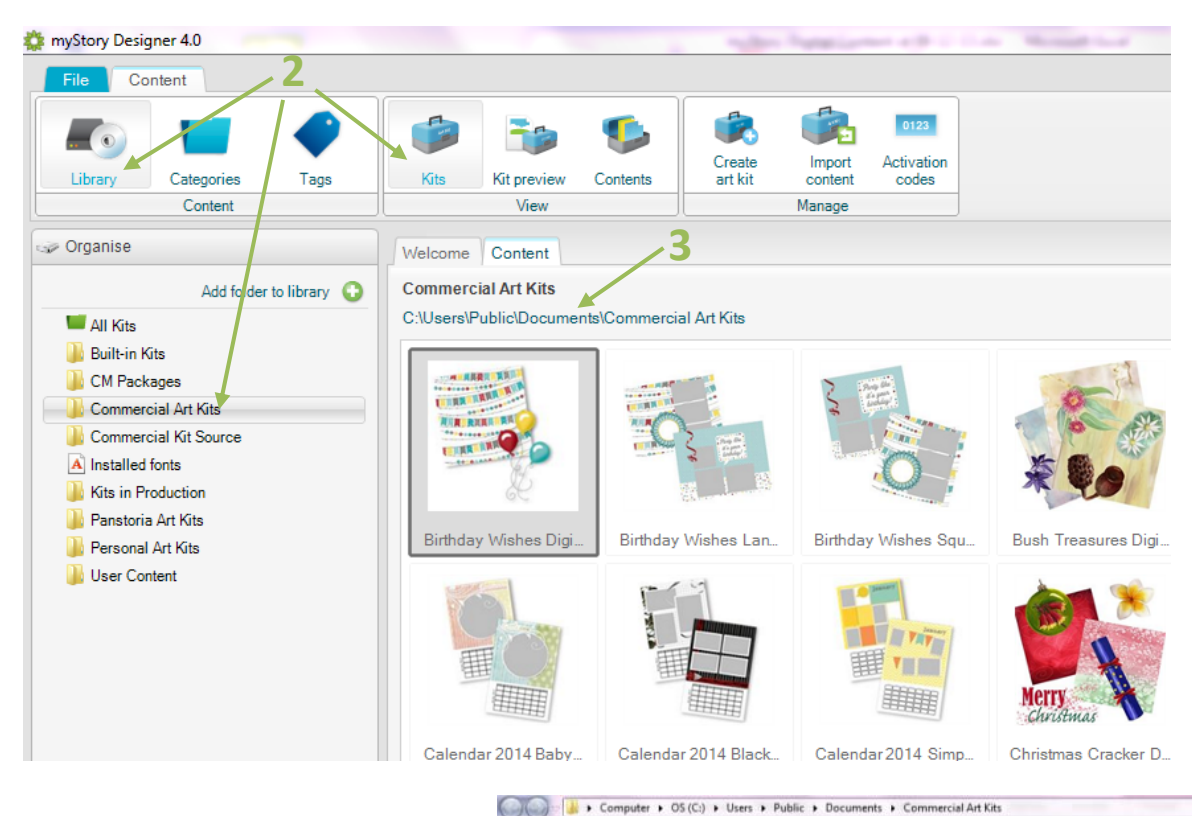

- 4. Windows Explorer will open to the location your content is saved. Select the content by clicking the first content package, hold down your shift key and select the last content package.
- 5. Right‐click on the highlighted content files and select 'Copy'.

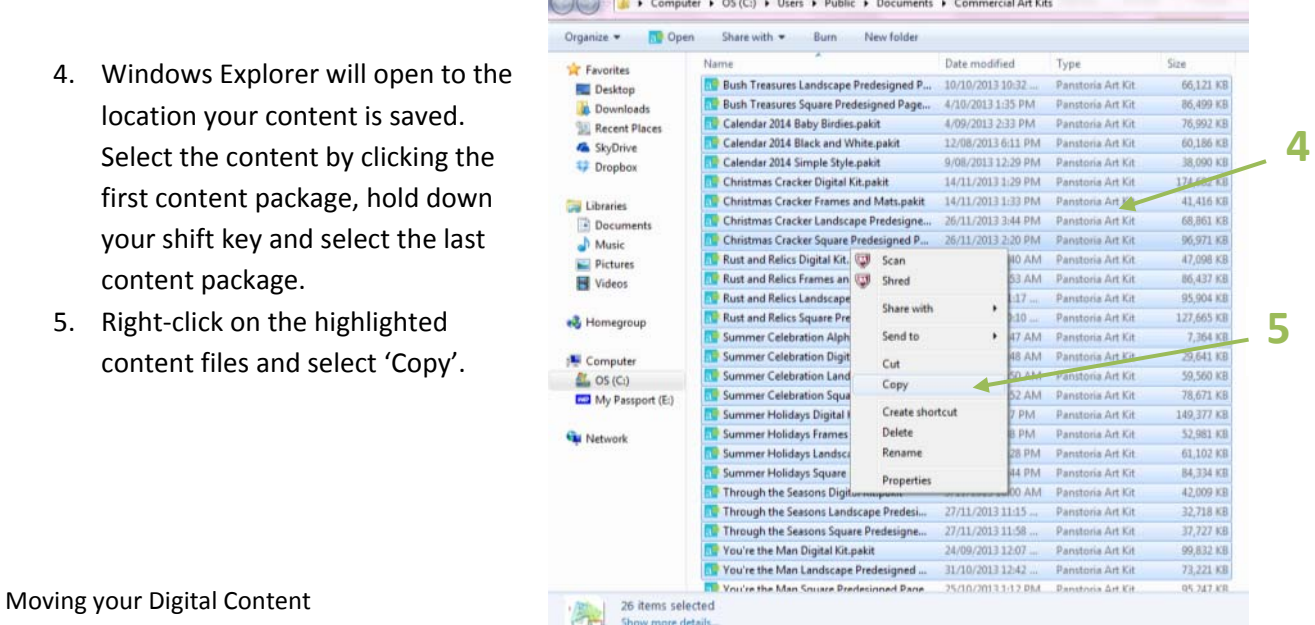

- 6. Browse to your external drive in Windows Explorer.
- 7. If necessary, create a folder for your content to go into. Right‐click in the folder and select Paste.
- 8. Now the content packages are copied to your external drive.

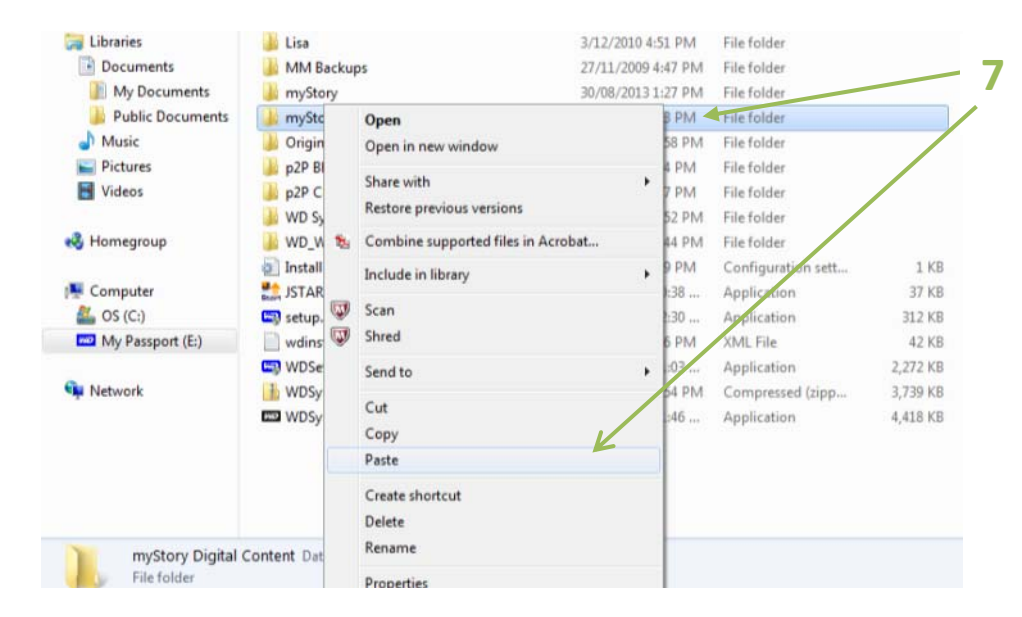

To save the content packages to a new computer, simply repeat step 4 to step 7 copying the files from the external hard drive to a folder on the new computer. If you have already installed myStory Designer on the new computer and you wish to place the content packages into an existing folder, use steps 2 & 3 above to locate the relevant folder.

## **Adding a new folder to the content library**

If you saved your content to a new folder on the new computer, or if you want myStory Designer to simply access the content from your external hard drive, you will need to add the new location to the content myStory Designer 4.0 library.

- 1. Open Content Manager in myStory Designer.
- 2. In the 'Organise' panel, click 'Add folder to library'.
- 3. Browse to the location of the saved content and select the folder.
- 4. Click 'OK'. That's it high-five!

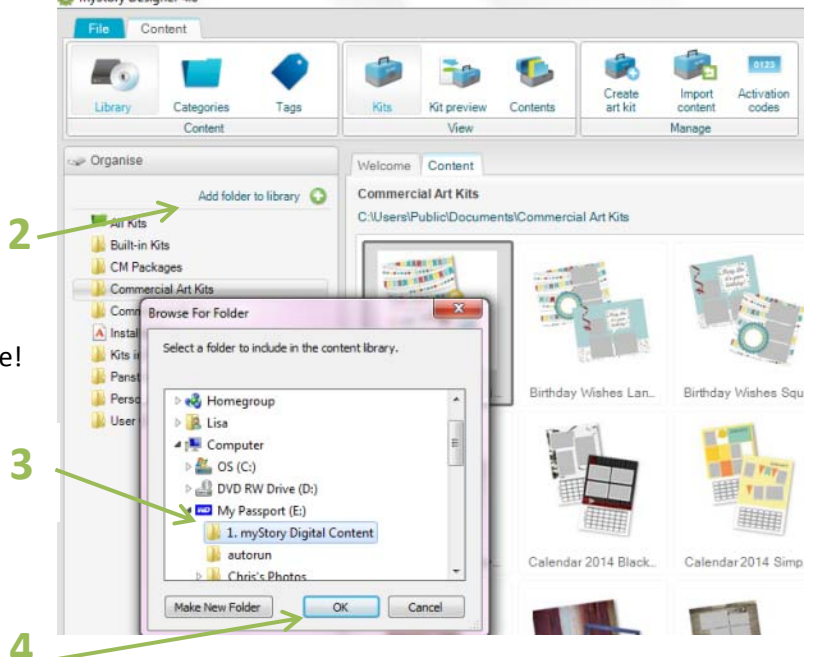

Note: If you are using your digital content on a new computer you will need to enter the activation codes to unlock the packages. You can simply do this by making a backup file of the codes from the original computer and copying and pasting these into 'Activation Codes' in myStory Designer on the new computer.